## **Cartoline di Natale in stile moderno**

Vediamo come preparare un altro albero di Natale stilizzato con **Inkscape** per auguri moderni. Il lavoro è semplicissimo e prevede l'uso intensivo dello strumento **Crea ellissi**

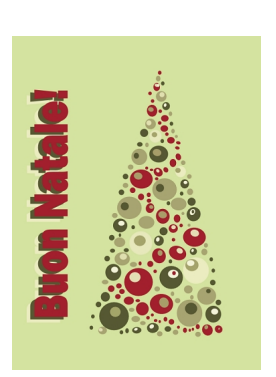

.

Iniziamo al solito dallo sfondo di un colore verde chiaro disegnato con **Crea rettangoli**. Poi prendiamo Crea ellissi e prepariamo diversi pallini di colore beige, verde e rosso.

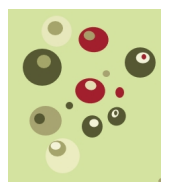

Ora non ci resta che duplicarli con **CTRL D** e disporli, variandone le misure, in modo che formino un triangolo.

## **Auguri stilizzati con Inkscape**

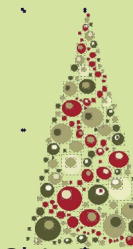

Quindi predictibuendostrumentor Creade stoos socializadoregicani guri in beige. Duplichiamo la scritta<br>Crea testo e rosso alle due controle verde e rosso all'auguri in beige. Duplichiamo la scritta<br>Crea testo e scritta

Poniamo le scritte in modo leggermente sfalsato e salviamo con **File/Salva come**.

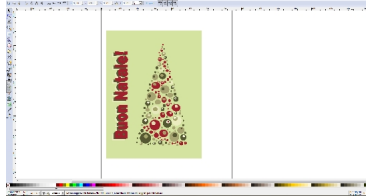